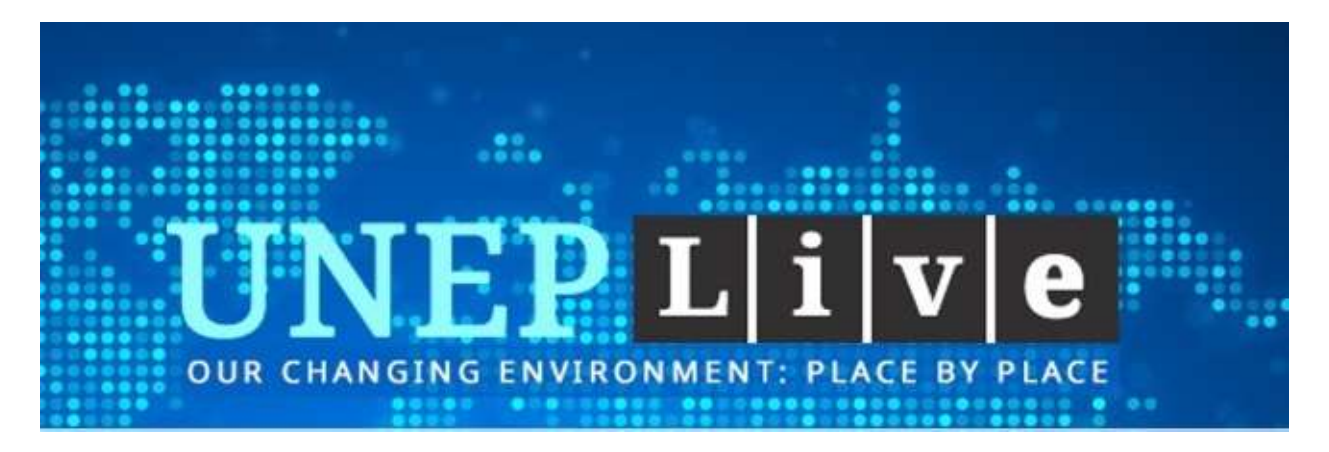

## **UNEP Live Web Intelligence – Video Transcript**

The UNEP Live knowledge management platform allows users to track global and regional environmental indicators, and relate them to sustainable development goals. The new Web intelligence component of UNEP Live is accessible from the individual country pages, or from the global overview page. A dedicated "Web Intelligence" tab opens a visual analytics dashboard to explore global communication flows.

This dashboard allows you to track news and social media coverage across different languages or to search for the latest online publications of environmental organizations. The UNEP Live system provides a range of visual tools to explore an evolving repository of environmental knowledge.

Let's take a specific query such as "air quality" as an example, shown in the trend chart as a grey dotted line. The grey dotted line shows the results of the search query, and how the popularity of the topic evolved over the last two months. Hovering above a trend lines shows a tooltip with related keywords. This helps to identify emerging trends, and to explain what has caused a particular peak in the chart. For the selected topics, users can choose between several sets of times series data, including weekly frequency and sentiment. If multiple content languages are selected, then the search query is translated automatically - pooling results across all chosen languages. Associations with the search term are shown in the lower left corner. Clicking on an association triggers a new search. Clicking on the marker activates the term in the trend chart. In the center view, results can be displayed in the form of documents, sentences, or a word tree to show the lexical context in which the search term is typically used. The source table summarizes the top content sources in regards to the search query. An interactive scatter plot translates the Source List into visual form, and uses frequency and sentiment values to indicate the editorial position of the sources. Color coding reflects average sentiment - using green for positive and red for negative coverage.

The right side of the dashboard offers various visualizations including the keyword graph, which is a visual representation of the associated terms. The tag cloud arranges these associations alphabetically, and highlights the dominant terms. The geographic map shows the regional distribution of coverage. Users can select a point of interest such as California or Africa to refine the search query and sort search results by proximity to the chosen location.

Using the top menu users can activate and deactivate the various visualizations, and also select an interface language for the presentation of results - with support of all UN languages including Chinese, Arabic and Russian.

This short video summarized some of the capabilities of the UNEP Live Web Intelligence system, which is based on the webLyzard platform of MODUL University Vienna. By providing visual tools to reveal patterns in environmental communication, the system helps decision makers to understand contested issues and identify key factors that are shaping risk awareness and public opinion.